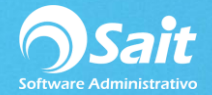

## **Actualizar Vencimientos**

El vencimiento de un documento a crédito se determina en el momento en que se procesa en base a la fecha del documento y los días de crédito del cliente.

En ocasiones los clientes no pueden cubrir el pago del documento a la fecha de vencimiento, por lo cual se negocia el pago y se llega a otra fecha de vencimiento.

Es importante mantener los vencimientos actualizados de los clientes para que, al consultar reportes de saldos, el documento aparezca con la fecha correcta.

Para poder actualizar esta fecha, deberá dirigirse al menú de Cobranza / Actualizar Vencimientos

- 1. Escriba la clave del cliente. Haga clic en [?] o presione la tecla [F2] para buscar.
- 2. Colóquese en la columna "**Vencimiento**" y actualice la fecha de vencimiento del documento.
- 3. Habilite la casilla "**Entregada**" si ya entrego la factura al cliente y éste proporcionó un contrarrecibo.
- 4. Haga clic en [Borrar Fechas] para borrar todas las fechas de vencimiento de todos los documentos.
- 5. Haga clic en [Modificar Fechas] para actualizar el vencimiento de aquellos documentos que se vencen en la misma fecha que el documento seleccionado.
- 6. Presione la tecla [F8] para procesar la actualización de los vencimientos.

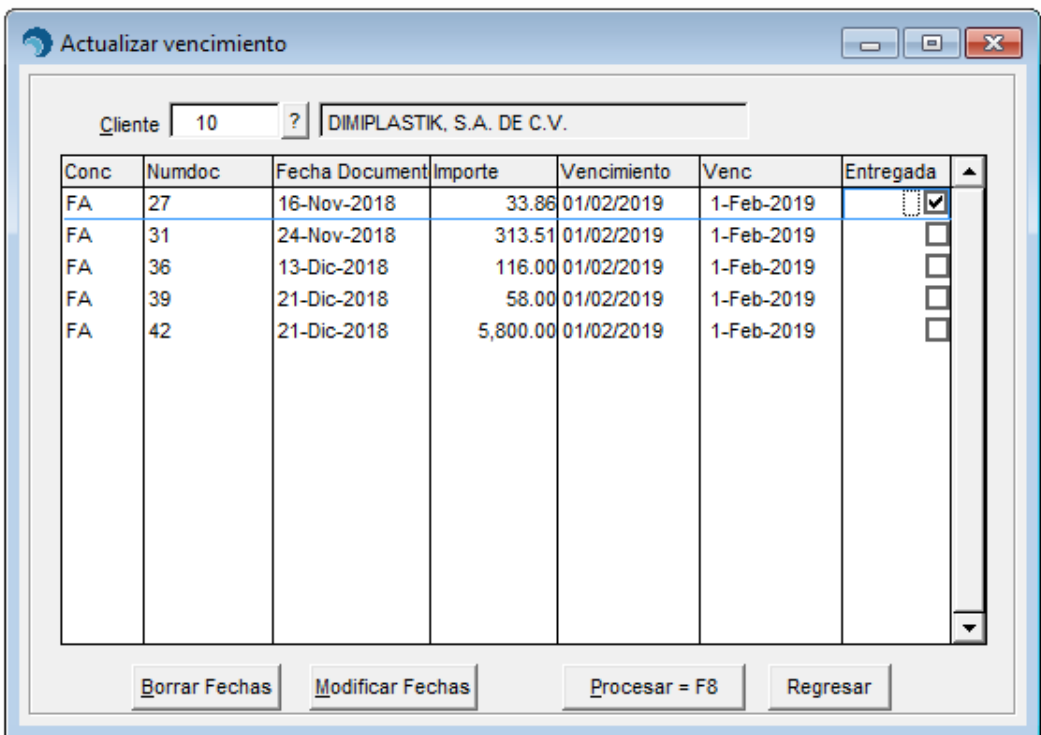